## Delete Storefront Items

- 1. Select the product name to open it.
- 2. Select **Storefront** under the properties menu to open the Manage Storefront page.

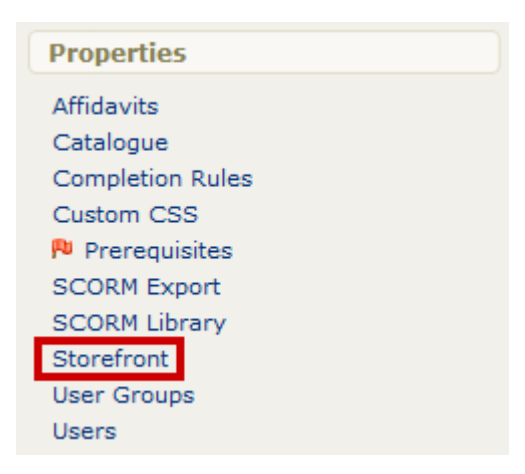

3. Select the **Delete Icon** next to the item.

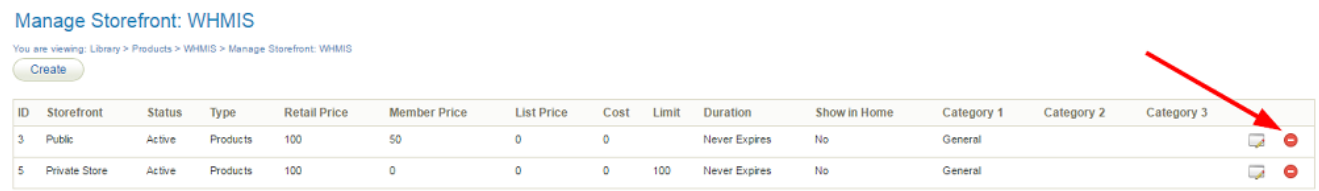

4. Select **Yes** in the confirmation window.

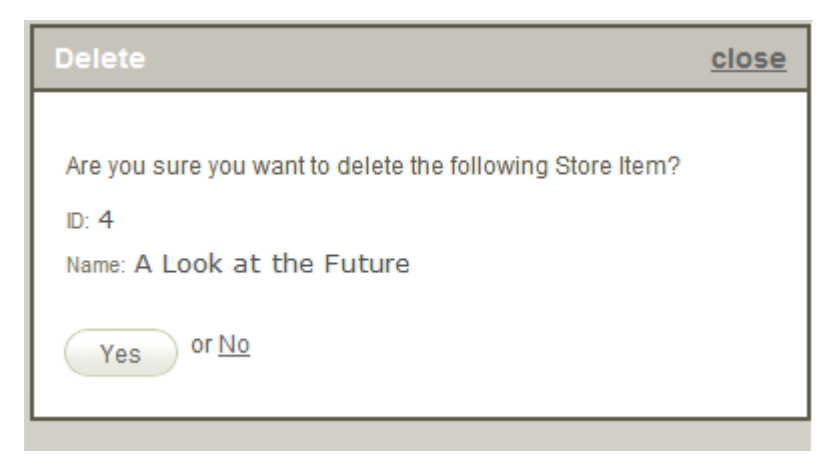